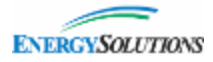

# Dashboard Widgets

Energy*Solutions* is excited to release a new enhancement on the Customer Portal

[\(https://customerportal.energysolutions.com](https://customerportal.energysolutions.com/)). The newly added "Widgets" allow you to customize the look and feel of your own home page and drill into the data you want to see.

Upon logging in for the first time, you will have a Welcome message. The red button will drive a tutorial to allow setting up your personalized home page.

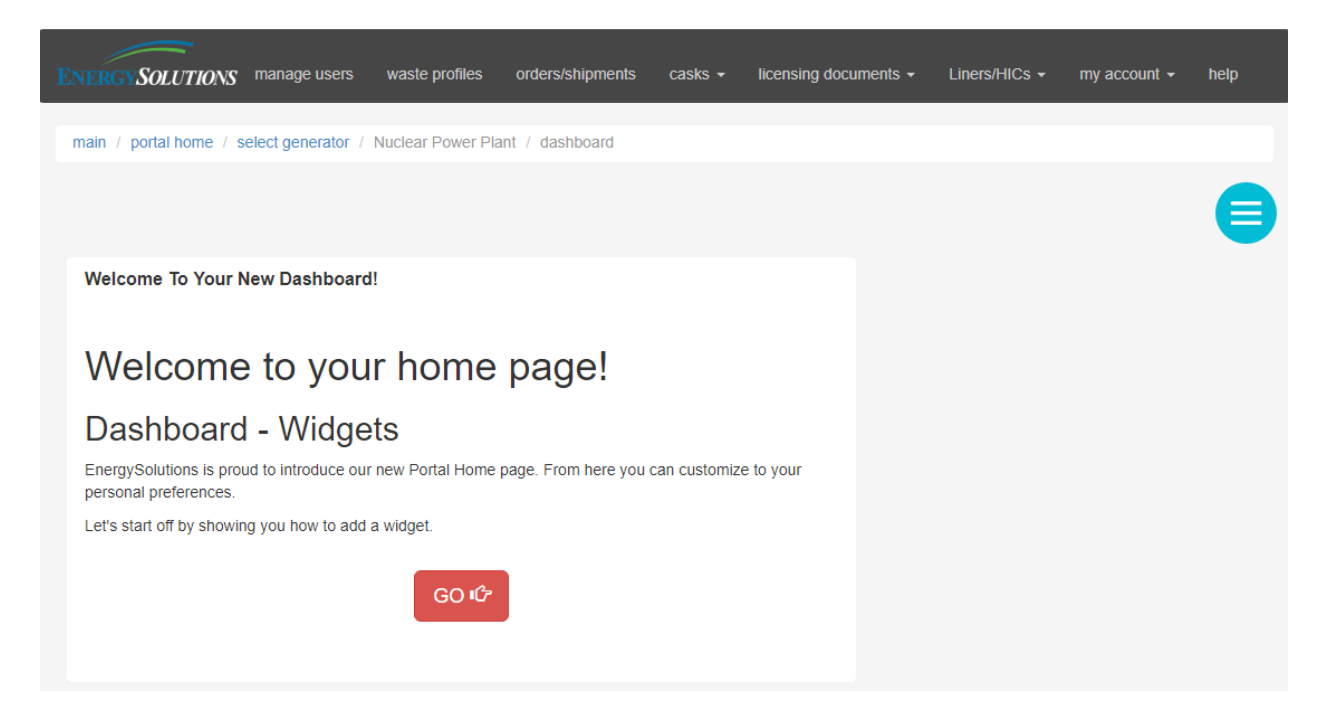

## **Widget Library**

Our list of available information will always be changing. Below is a summary of widgets available today. In order to view a widget, you must have the appropriate permissions as established by your administrator.

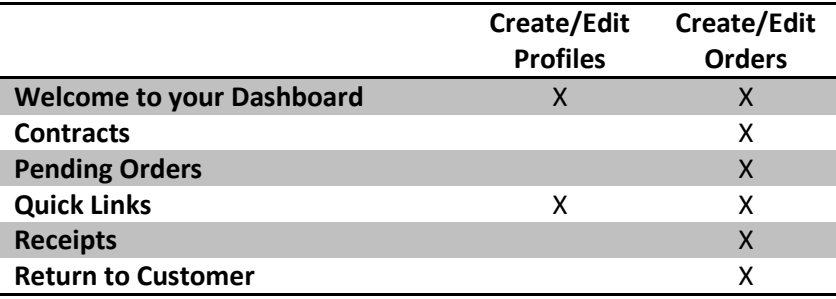

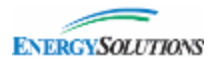

#### **Welcome to your Dashboard**

This is the default widget which a tutorial walking through the layout and customization of your home page. Once you have configured your dashboard, you may remove this from your home page.

#### **Contracts**

See the list of contracts / POs nearing expiration. This is to aid in the preparation of future shipments to Energy*Solutions*.

Contracts / POs Nearing Expiration

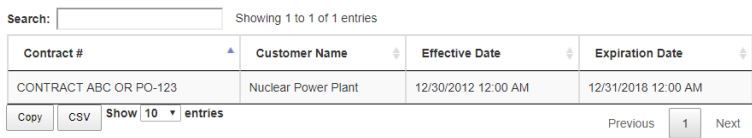

## **Pending Orders**

See all orders which have not been submitted to Energy*Solutions*.

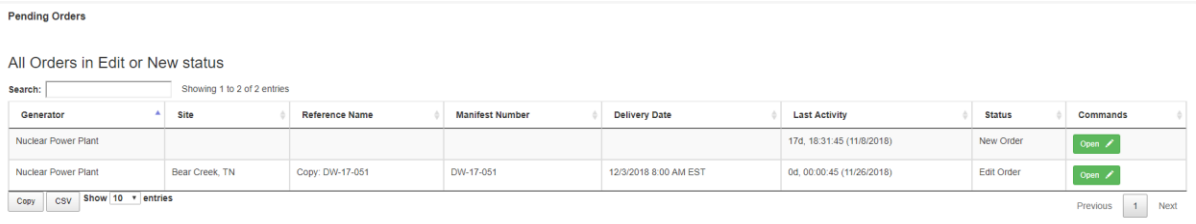

## **Quick Links**

Quickly add a new Order or Profile.

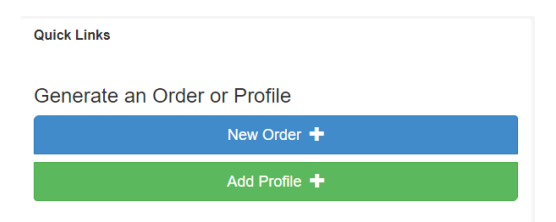

### **Receipts**

Graphical representation of material sent to EnergySolutions facilities.

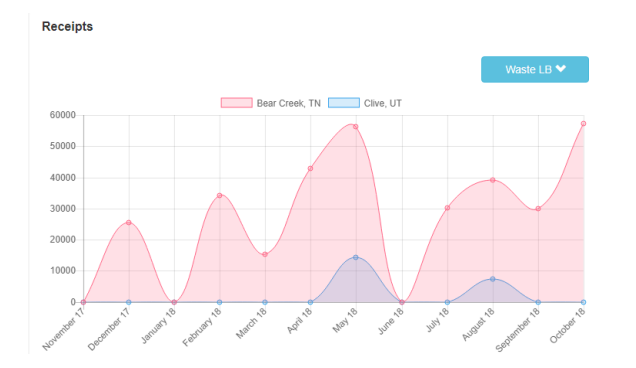

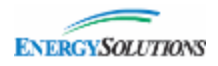

#### **Return to Customer**

Showing containers which are available to be scheduled for pickup and return to your facility.

Note: This will be limited to containers located at the Bear Creek facility in Oak Ridge, TN.

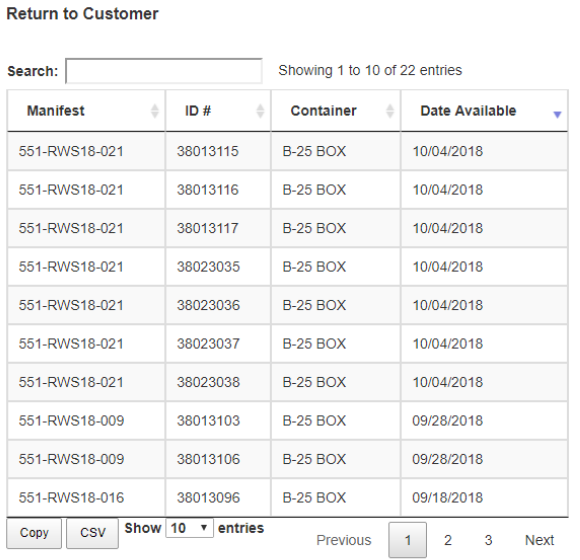

Containers Ready for Return

All containers listed are at Bear Creek facility in Oak Ridge, TN